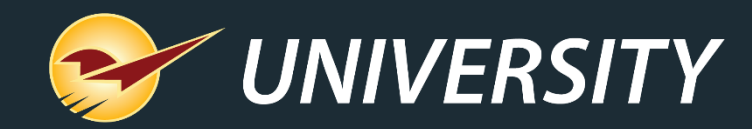

#### **Streamline Your Inventory Operations**

Charles Owen *Chief Experience Officer* June 16, 2020

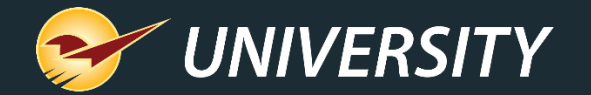

# **WHAT YOU'LL LEARN**

- Inventory Management Challenges
- How Market Driven Inventory Management<sup>™</sup> helps
- Suggested Orders
- Order Analyst™
- Best Practices

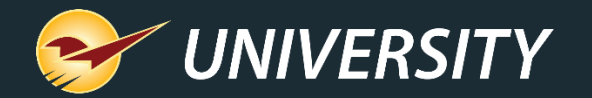

#### **Inventory Management Challenges**

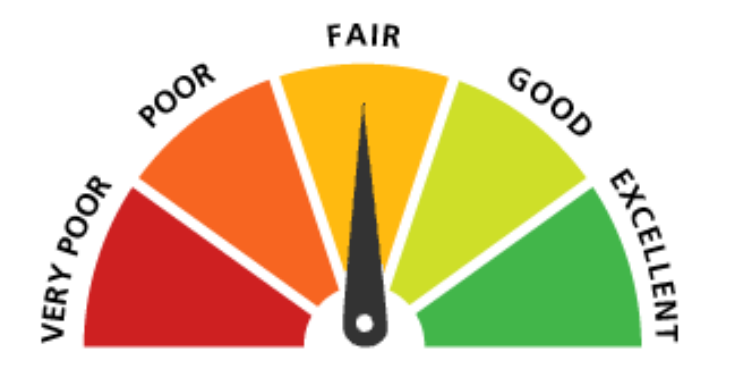

- Frequently out-of-stock for products that sell
	- Risk of losing customers to the competition
	- At best customers get frustrated, become less tolerant
- Abundance of overstock items
	- Ties money up in non-performing assets
	- Limits funds to reinvest in your business/marketing
- Workflow inefficiencies
- Missing order submittal cutoff times

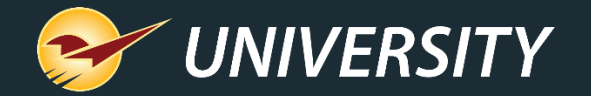

## **How Market Driven Inventory Management™ helps**

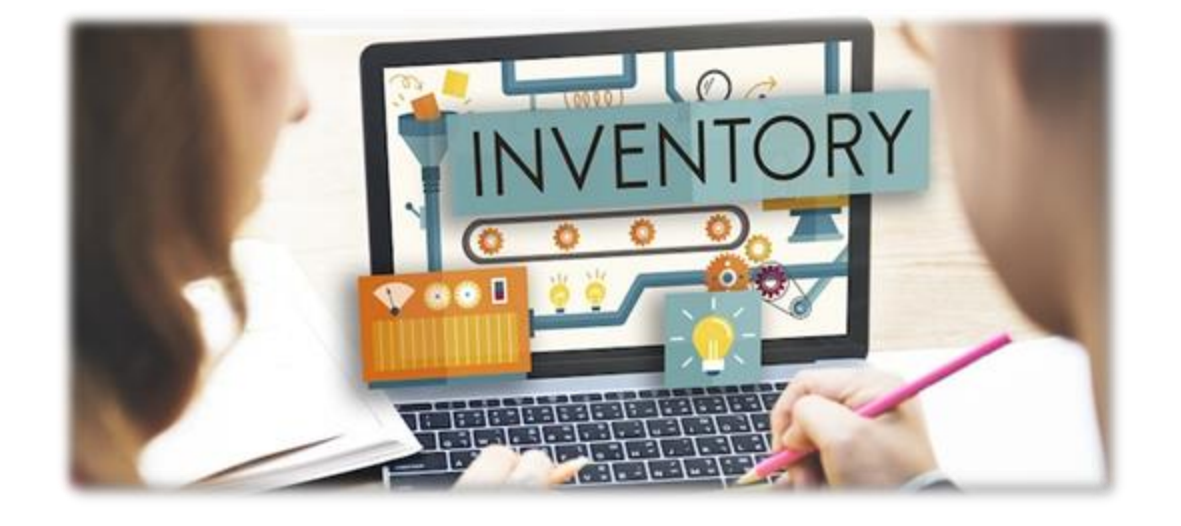

- Balances product outs and overstock
- Accommodates optimal stocking levels
- Takes the emotion out of ordering
- Reduces ordering time significantly
- Picks the lowest-cost supplier
- Puts money back in your pocket
- Enhances the consumer experience
- Keeps your customers coming back

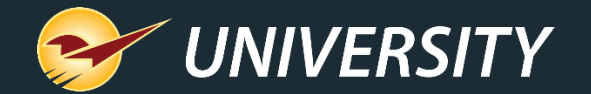

# **Suggested Orders**

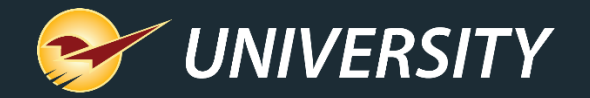

## **Suggested Orders transform your ordering process**

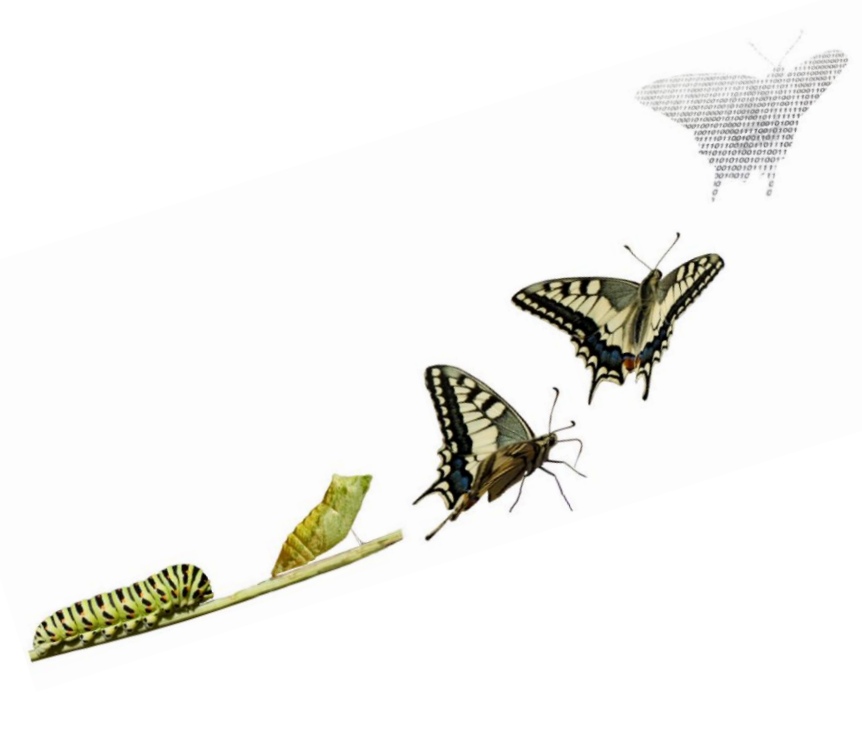

• Automatically analyzes your inventory sales data to predict customer needs and maximize profit

- Performs the heavy lifting when ordering
- Frees up your time to take care of your customers
- Tracks down product outs and fills the holes
- Reduces overstock significantly
- Lets you to focus on selling versus buying
- Delivers the highest ROI (return on investment)

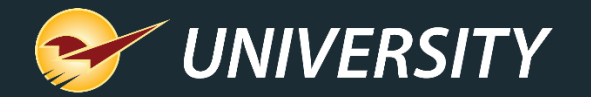

#### **First steps to get started**

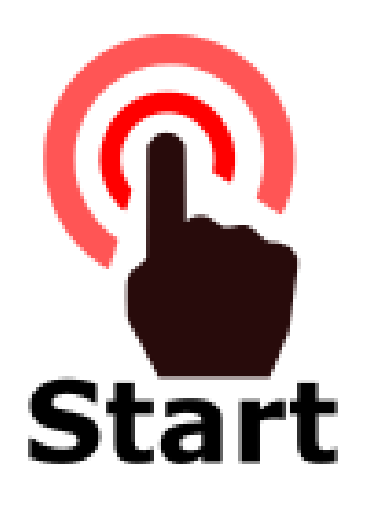

• Prepare to adopt Suggested Ordering

- Define and assign location codes
- Start small and then expand, location by location
- Correct errors and anomalies as you go
- Get comfortable with the Suggested Order report\*

\*This report is informational only and will not make changes to your inventory. You can optionally use it to create working purchase orders by supplier.

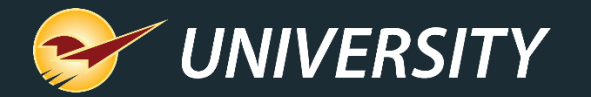

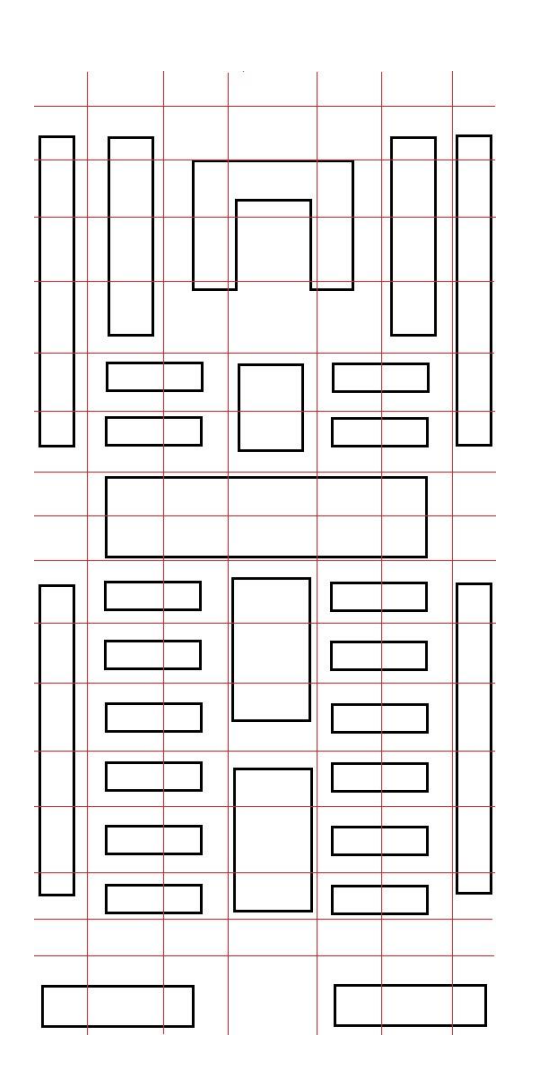

## **Define location codes**

- Create a simple planogram of your store
- Overlay a grid onto planogram
- Define logical location codes or departments in sequential order
- Use your preferred or Paladin-recommended location coding system
- Count the store one four foot section at a time
- Automatically assign location codes to each counted inventory item

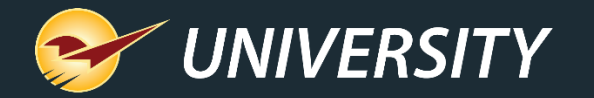

#### **Add location codes in Paladin**

#### **Sample Location Codes**

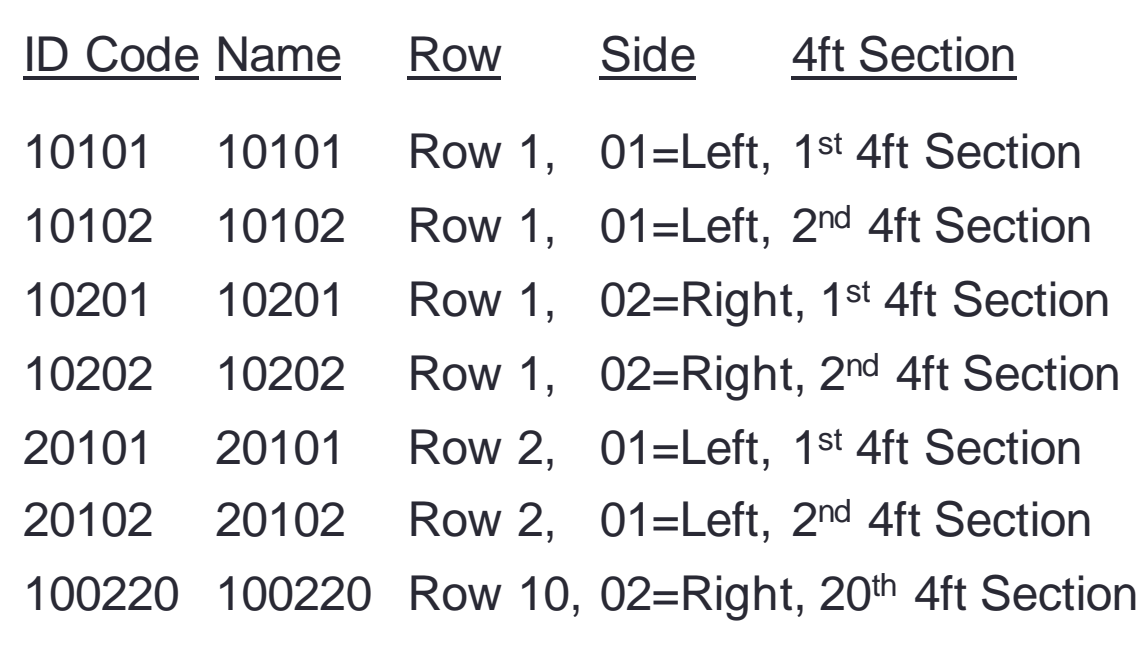

- In Paladin, go to **File** > **Setup** > **Loc** tab.
- Add location codes in a logical sequence for ordering.
- Follow the store planogram.
- Example: 1=Row 1, 01=Left / 02=Right, 01=1st 4ft Section  $\rightarrow$  10101 or 10201

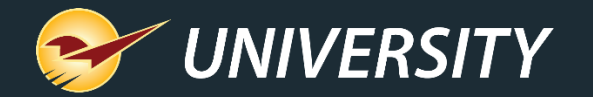

### **Assign location codes**

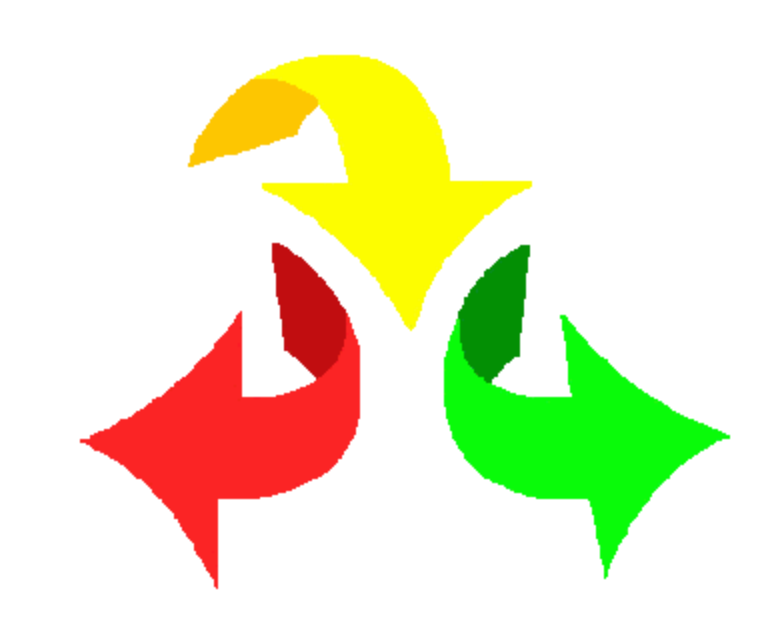

Three ways to assign location codes

- Cycle count with an RF Gun (easiest and best method)
- **Inventory** module > **General** tab
- Create an Excel spreadsheet, and then import it (must use ID numbers, not names)

*Tip: Applying a location code label to each 4 foot section can help employees easily identify the locations.*

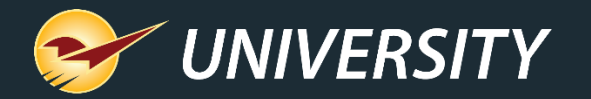

## **What to expect when you use the Suggested Order Report**

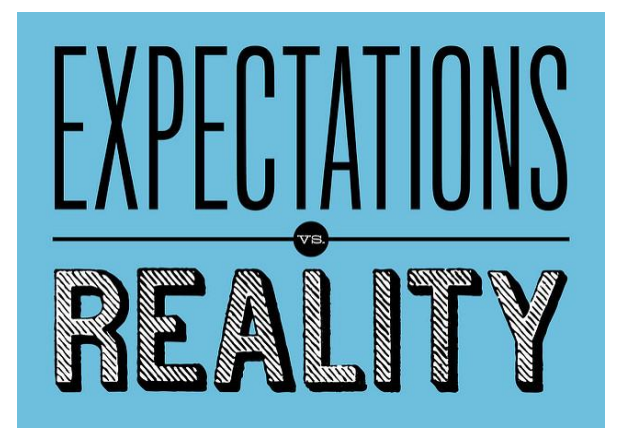

• The first time you run the Suggested Order Report, it may want to order more than you need. This can occur for the following reasons:

- Negative stock-on-hand counts
- Unique one-time or special order items
- Incorrect minimum order quantities or supplier ratios
- Imported items from a prior POS system
- Store supplies that are added to the inventory
- The suggested order algorithms are always running in the background and self-adjust. Depending on your business need, the results will vary.
- With time and best practices, the outcome will be much better than you expected and can save you money.

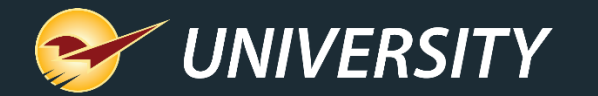

### **Create the Suggested Order Report**

Find it in the **Reports** module under **Inventory** > **Purchase Order**

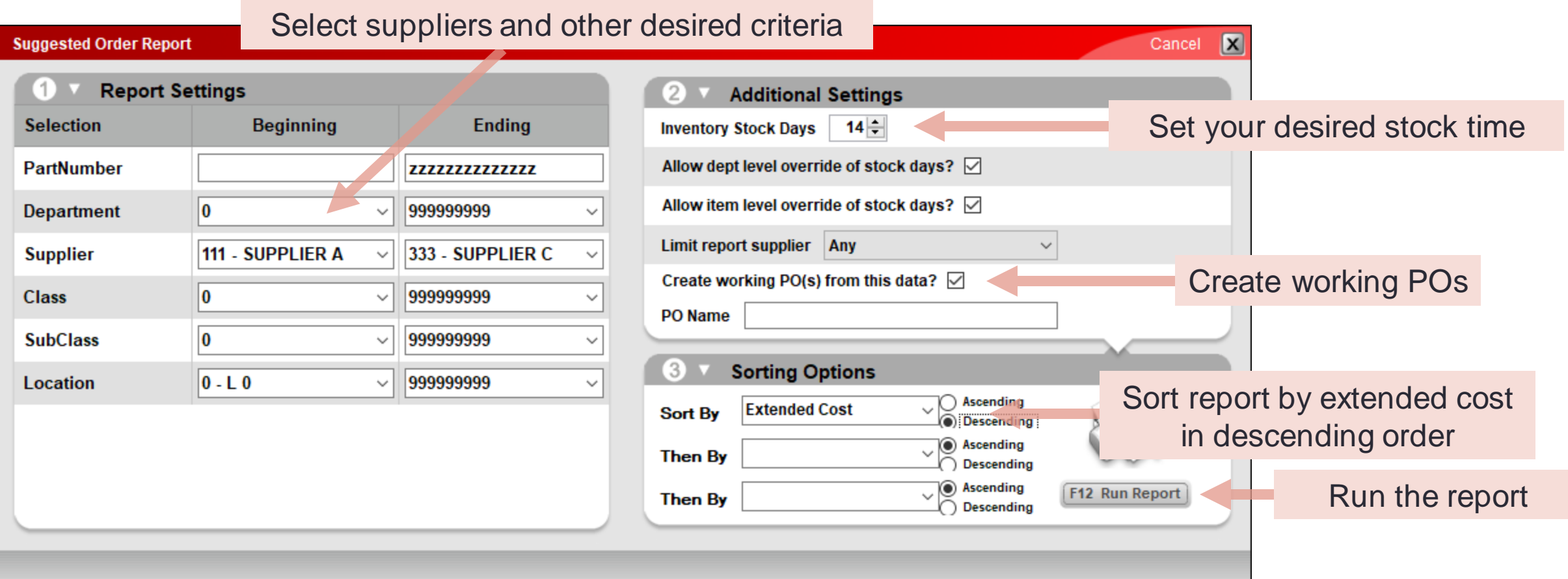

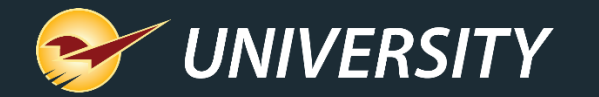

### **Review the report and working POs for accuracy**

In the Suggested Order Report, the items at the top are the high dollar items, and items at the bottom are the low dollar items

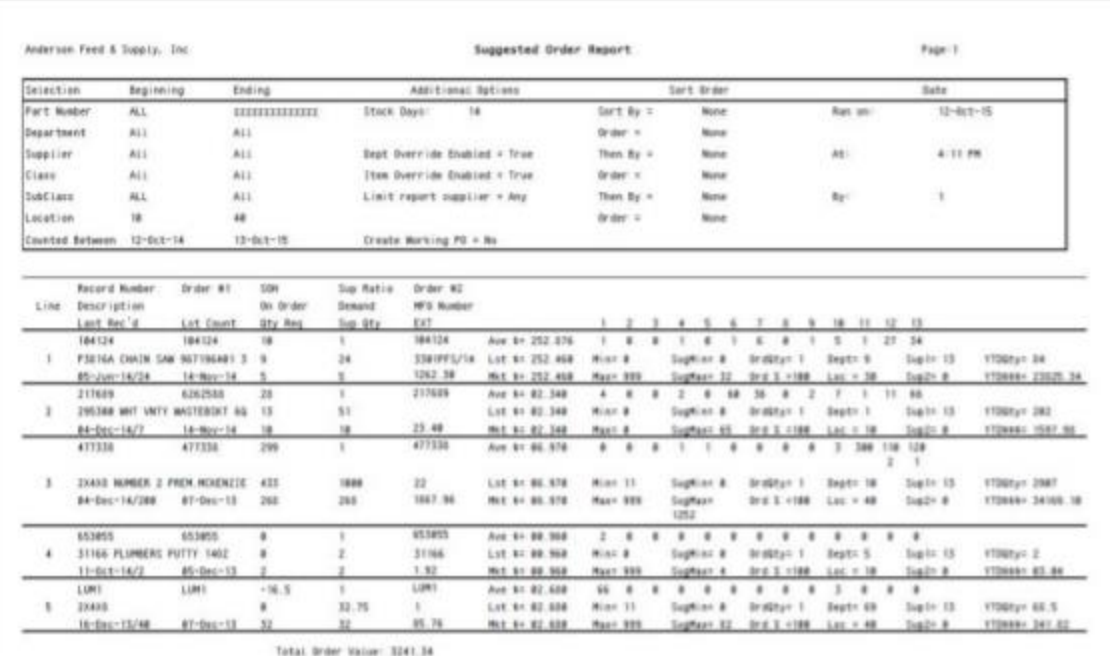

Recall the working POs in the **PO** module

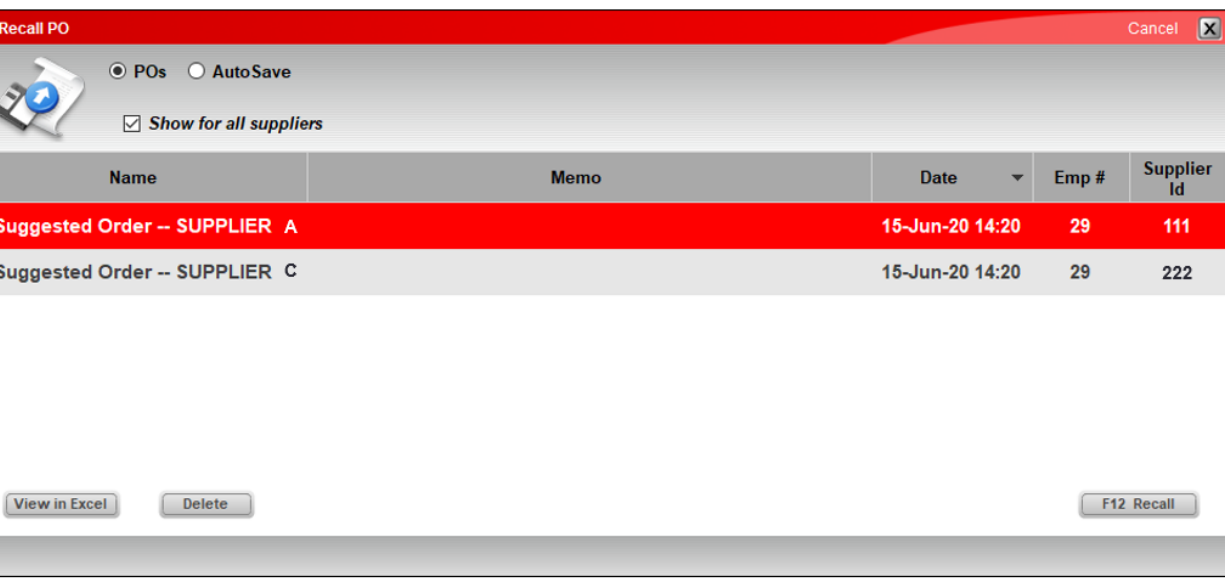

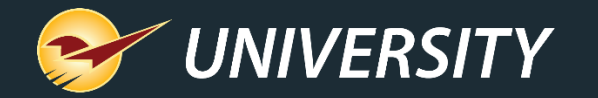

#### **Review and edit the PO and inventory data as needed**

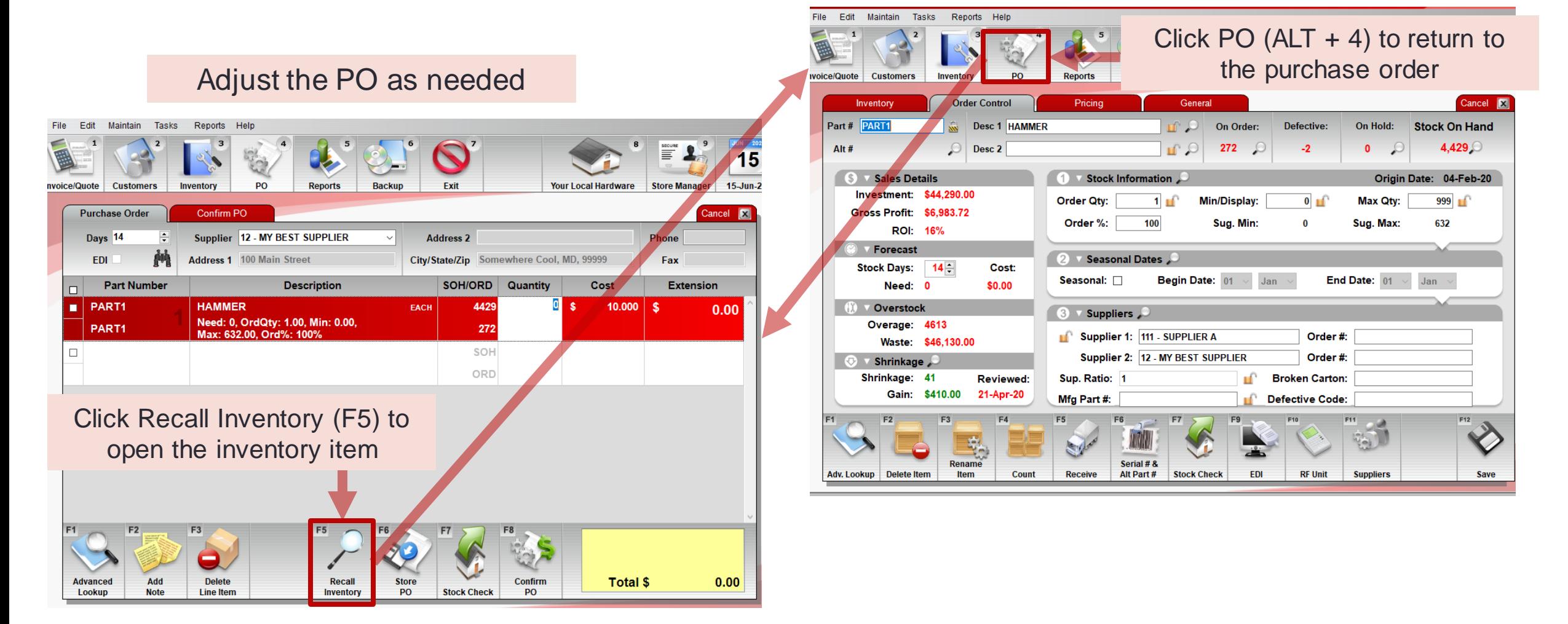

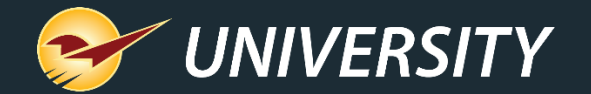

# **Order Analyst™**

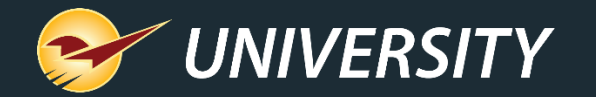

### **Order Analyst™ features**

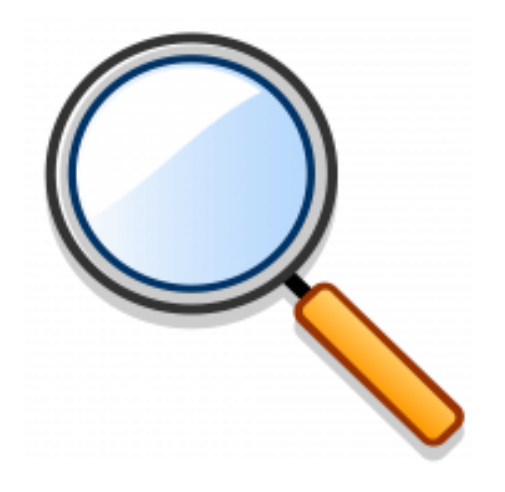

• Split purchase orders based on Primary Supplier • Split purchase orders based on lowest-cost EDI **Supplier** 

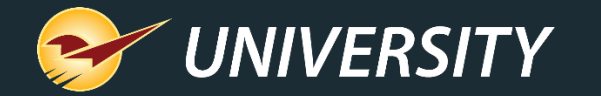

## **Order Analyst: Split by primary supplier**

Instantly create ready-to-buy supplier purchase orders for suggested order items or a *purchase order without a selected supplier* with Order Analyst.

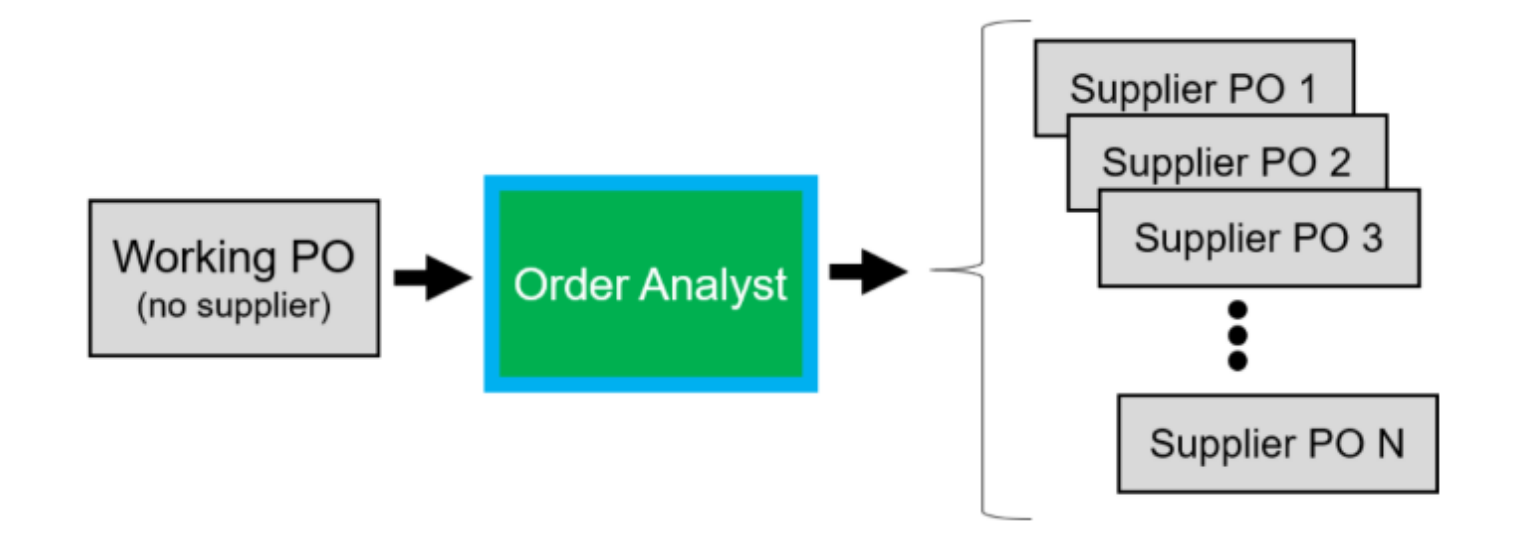

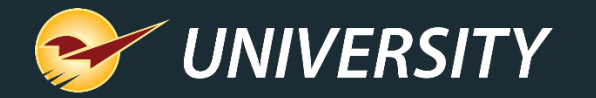

# **Order Analyst: Split by primary supplier**

After the individual supplier purchase orders are created, a completion message will appear and the original and new purchase order names will have the prefix **Split**.

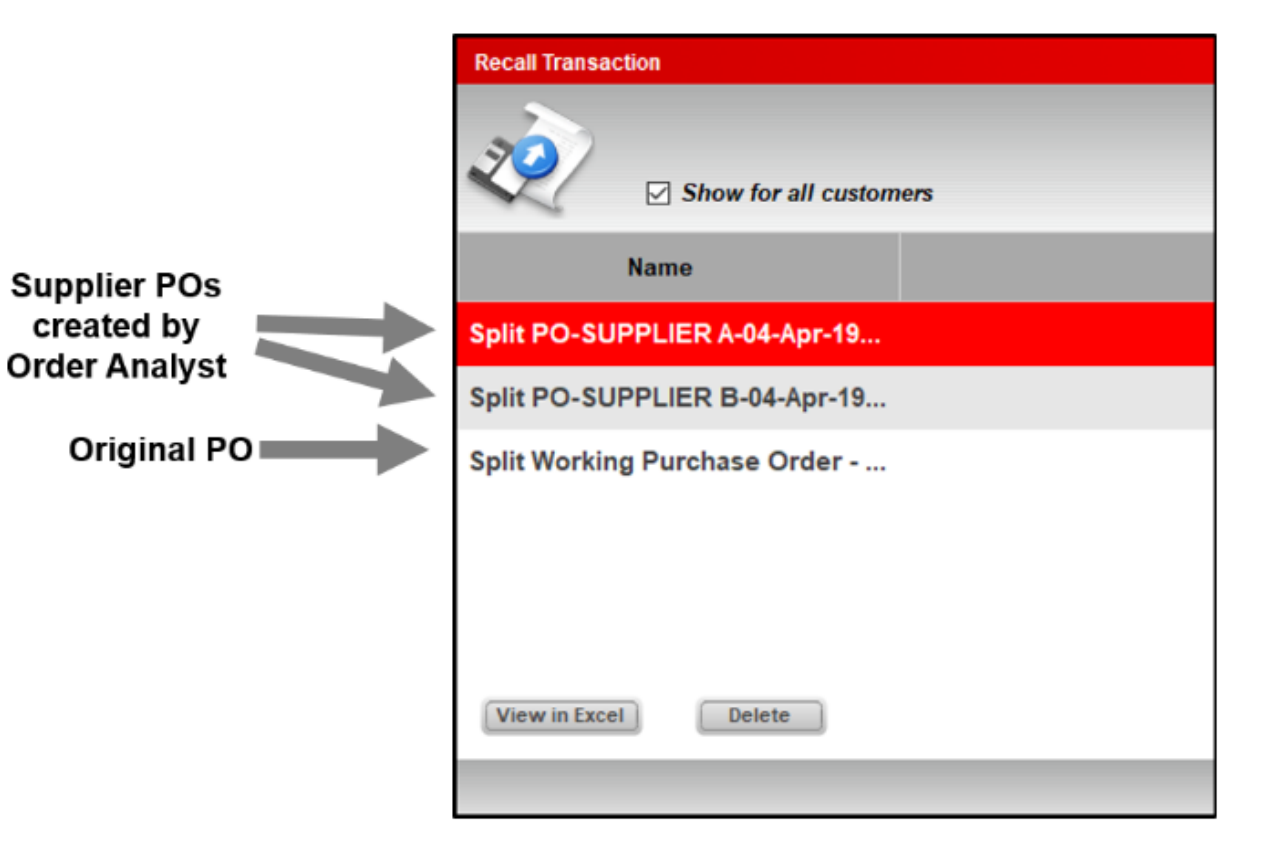

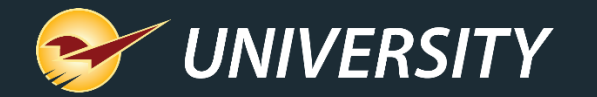

## **Order Analyst: Split by primary supplier**

Order

**Analyst** 

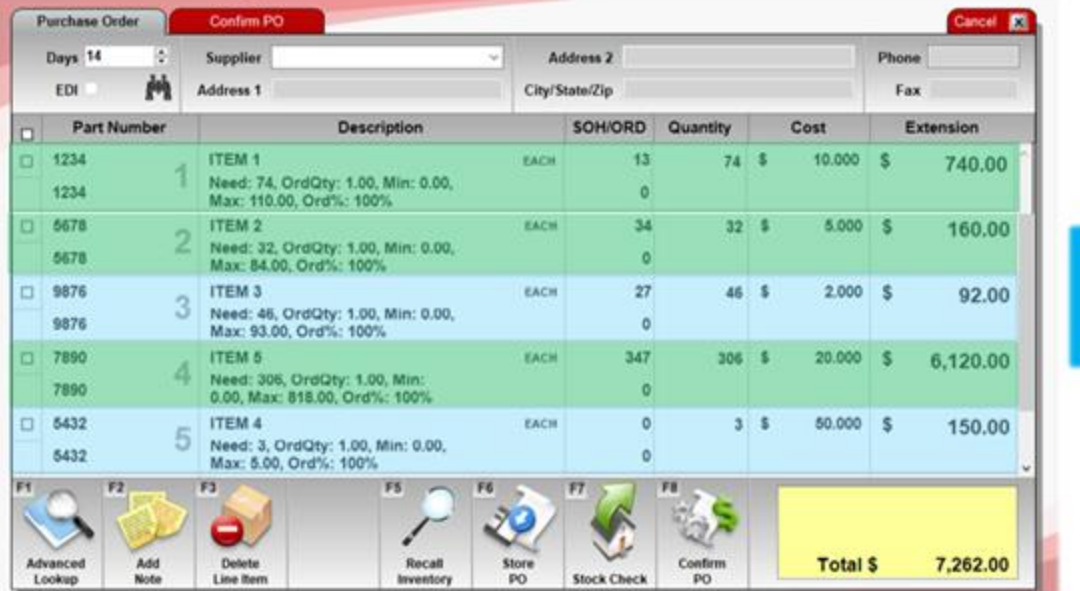

Items are split based on their Primary Supplier, **Supplier 1**.

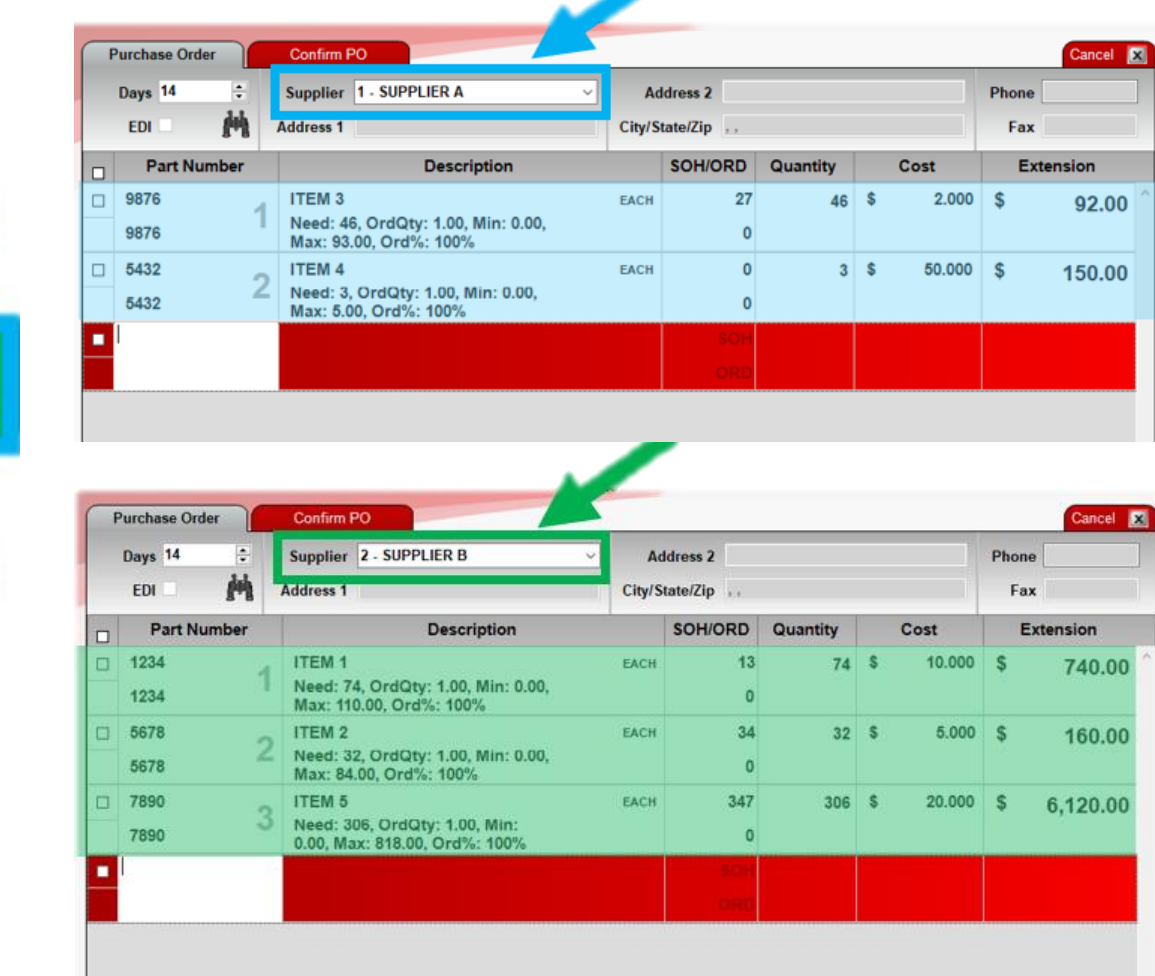

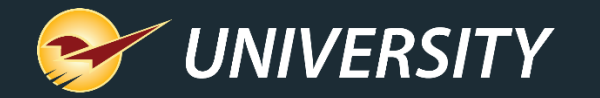

### **Order Analyst: Split by best cost**

Compare supplier costs across your EDI systems automatically and always order from the lowest-cost EDI supplier\* with Order Analyst.

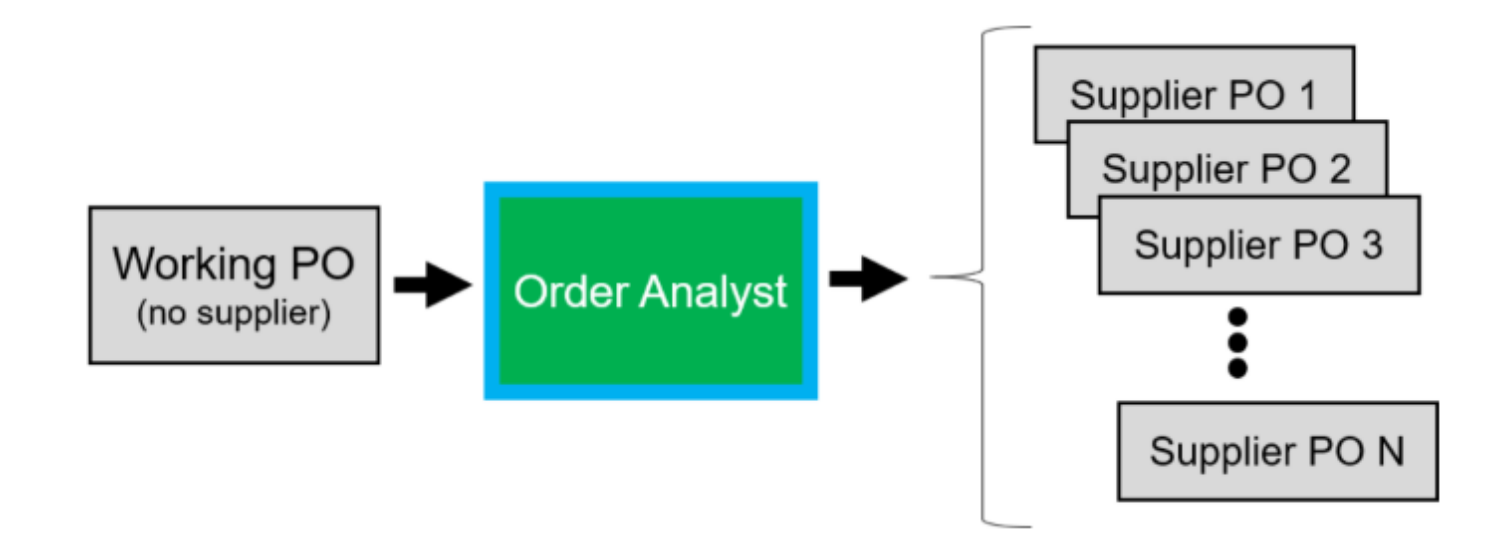

**\***The lowest-cost EDI Supplier feature is currently available when you have one or more of these EDI Suppliers: Ace Hardware, Orgill Hardware, True Value Hardware, House Hasson. Other suppliers can be added upon request.

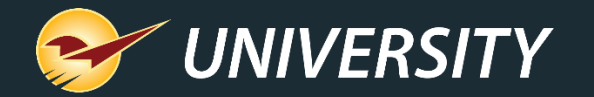

### **Order Analyst: Split by best cost**

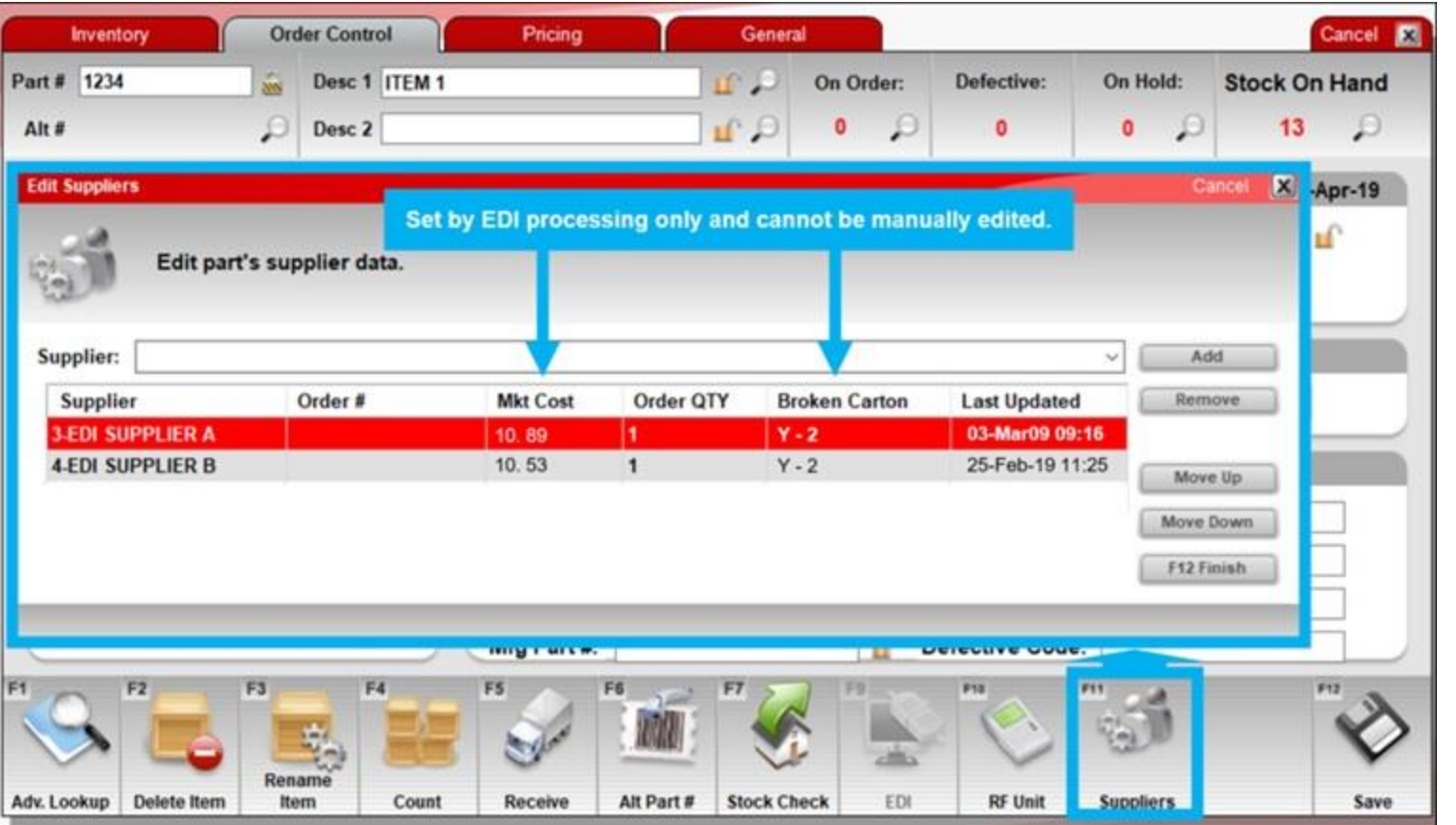

**Mkt Cost** and **Broken Carton** code are autopopulated through EDI the first time EDI is processed after this update.

#### **IMPORTANT:**

If only one EDI vendor exists on the inventory item, Order Analyst will order from the EDI vendor, whether it was cheaper than a non-EDI supplier or not.

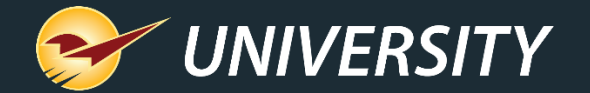

# **Best Practices**

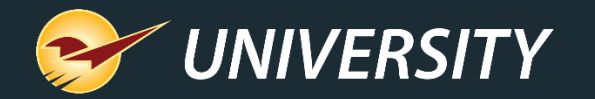

#### **Best practices for the short-term**

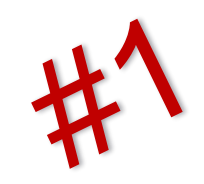

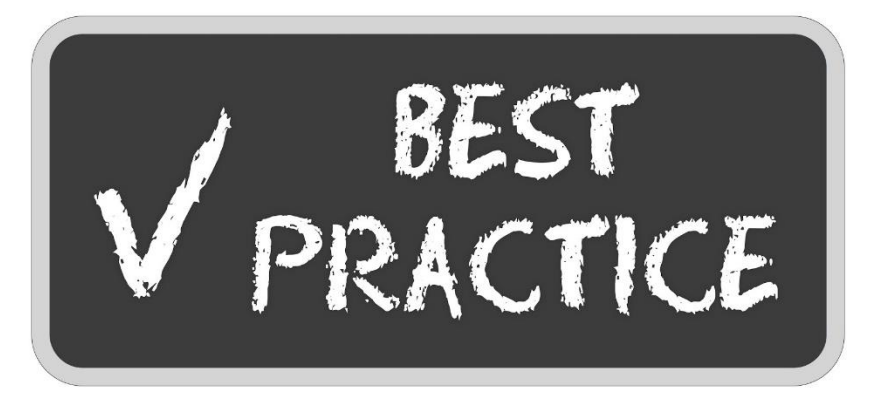

- Plan your strategy, and execute it with consistency.
- Allow more time for ordering in the beginning.
- Make cycle counting a daily routine.
- Sort the Suggested Order Report by extended cost in descending order.
- Spot check high-dollar items. Don't sweat the small stuff.
- Make adjustments in your inventory instead of using purchase orders. Think through the long-term effects of the changes you make.
- Create location codes and classes for special order items.

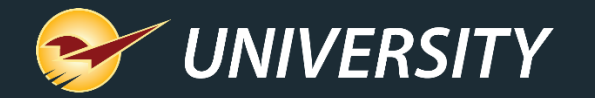

### **Best practices for the long-term**

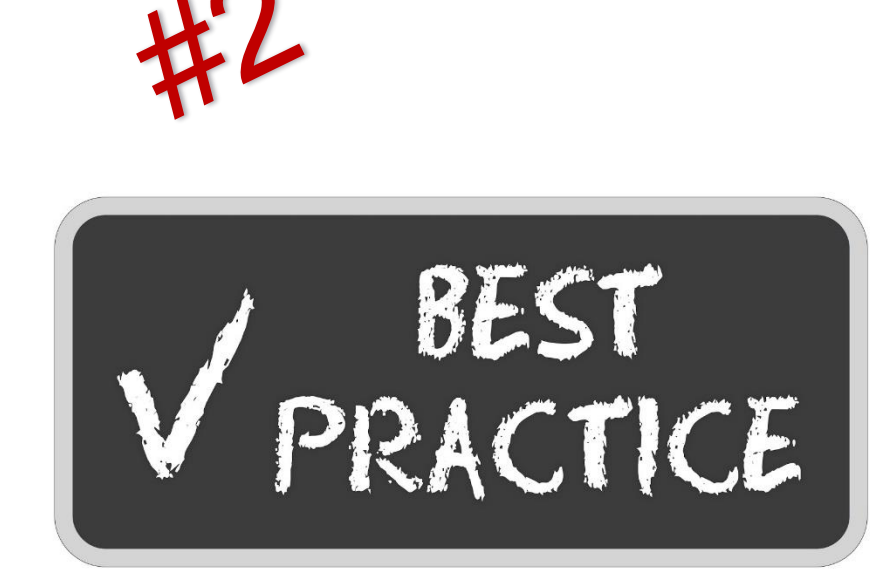

- Fine tune project-based item minimums, but not maximums.
- Permanently lock out non-inventory items from the Suggested Order Report.
- Set hard dates on season codes for certain classes of items.
- Continually add suppliers to the suggested order process.
- Check the Inventory Count List Report for discrepancies.
- Use the PaladinNsight™ dashboards to manage inventory.
- Focus on growing your store with your extra time.
- Get business-building info and tips at [https://paladinpointofsale.com/retailscience/.](https://paladinpointofsale.com/retailscience/)

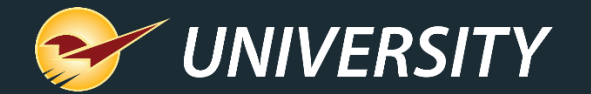

#### **Learn more**

**Knowledge Base**

[About Suggested Order Reports](https://portal.paladinpos.com/knowledge-base/about-suggested-order-reports-2/)

[How to create supplier POs for a suggested order or other PO in seconds with Order Analyst](https://portal.paladinpos.com/knowledge-base/create-supplier-pos-for-a-suggested-order-or-other-po-in-seconds-with-order-analyst/)

[How to buy inventory from lowest-cost EDI suppliers with Order Analyst](https://portal.paladinpos.com/knowledge-base/buy-inventory-from-the-lowest-cost-edi-suppliers-with-order-analyst/)

[How to set up a location system in your store](https://portal.paladinpos.com/knowledge-base/how-to-set-up-a-location-system-in-your-store/)

**Webinars**

Automate Ordering and [Generate Best-Cost POs With Order Analyst™](https://portal.paladinpos.com/knowledge-base/automate-ordering-and-generate-best-cost-pos-with-order-analyst/)

**[Best Practices](https://portal.paladinpos.com/video-webinars/best-practices-suggested-orderin/) Suggested Ordering** 

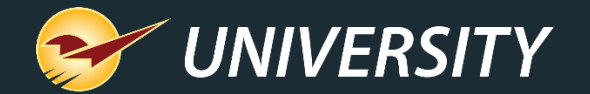

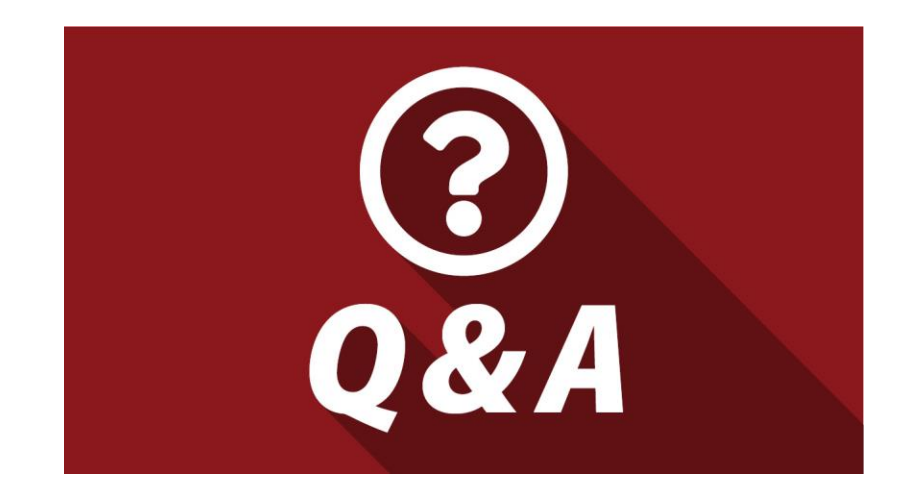

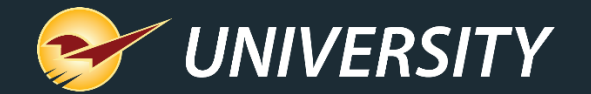

#### **Next Webinar:**

### *Introducing Our New Help Request Portal*

#### June 30 @ 9am PT

Register: **[portal.paladinpos.com/webinars](https://portal.paladinpos.com/webinars/)**

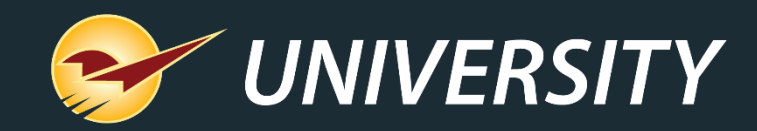

#### Check out our [Winter 2019-2020 Release Guide](https://portal.paladinpos.com/release-notes/new-features/winter-2019-release-guide/) on the Help Portal.

#### *Expand your Paladin Knowledge:*

Stay relevant in retail: paladinpointofsale.com/retailscience

Self help at: portal.paladinpos.com Webinars available at: portal.paladinpos.com/webinars

Follow us for Paladin news and updates:

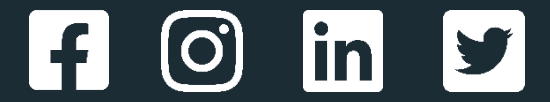